# Pcard Training

UNIVERSITY OF OKLAHOMA HEALTH SCIENCES CENTER

### Contact Information

- Financial Services
  - Accounts Payable
    - Pcard
- Pcard@ouhsc.edu
- •(405) 271-2410
- •865 Research Parkway, Suite #590
- •https://www.ouhsc.edu/FinancialServices/ap/pcard.asp

### What is a Pcard?

- Pcard = Procurement Credit Card
- Pcard is used for small dollar, low-risk purchases
  - Small dollar = \$5,000 or less
  - Split purchases are a direct violation of Regent's Policy
- Pcard is a procurement tool that provides payment flexibility
- Vendors paid with Pcard do <u>not</u> have to be established in PeopleSoft

# Purchasing Methods

- Pcard
  - Office supplies, lab supplies, books, etc.
- Travel Card
  - Business travel expenses and business meals only
- Vouchers
  - Insurance, royalties, scholarships, etc.
- Requisitions/Purchase Orders
  - Orders greater than \$5,000, services, contracts, etc.

### Pcard is a Privilege

- Pcard should <u>not</u> be used to circumvent established policies or procedures
- Possible consequences of improper usage
  - Warning sent to Cardholder, Approver, Business Manager and/or Department Head
  - Card suspension
  - Retraining of cardholder
  - Restricted transaction limits
  - Card cancellation
  - Refer to Internal Auditing and Legal Counsel

### Cardholder Responsibilities

- Protect the security of your card
- Ensure that you are the only user of the card
- Ensure purchases follow the Pcard Guide
- Obtain appropriate documentation for every transaction
- •Submit documentation to your department
- Reconcile and sign off on all transactions
- •Respond timely to online review (audit) requests
- Monitor transactions frequently for unusual activity

### Approver Responsibilities

- Review and approve Pcard applications
- Monitor usage and ensure cards are not shared in the department
- Ensure goods/services are received and used appropriately
- Ensure appropriate documentation is obtained and retained
- •Sign off on transactions to ensure
  - Compliance with Pcard Guide
  - Correct expense allocation

### **Application Process**

- Apply online
  - https://apps.ouhsc.edu/FinancialServices/
- Information needed
  - HR name and employee ID
  - Approver name and email address
  - Department name/section
  - Credit limits
  - Accounting information
  - Billing information

### **Application Process**

- Cardholder submits to Approver
- Approver gets email notification of pending application
- Approver reviews application and submits to Pcard
- Pcard submits to Bank of America
- •Card is available within 3 7 business days
- Training is required
- •Card mailed to campus office or picked up from Accounts Payable

### Pcard and PIN Activation

- Card is activated by calling the bank
- Full card account number is entered
- Verification ID is entered
  - Verification ID is six digit HR ID plus three zeroes
    - Example: 512345000
  - HR IDs beginning with zero, Verification ID will be 111 and then your HR ID
    - Example: 111012345
- •PIN is created by the cardholder

### Amazon Business

- Partnered with the State of Oklahoma's Amazon Business account
- •Tax exemptions for most purchases
- Free Amazon Prime
- Accept invitation from <a href="mailto:no-reply@amazon.com">no-reply@amazon.com</a>
- May appear to be spam
- Sent after Pcard training

# Tax Exemption

- Exempt from sales tax in Oklahoma
- •Also exempt in reciprocal states
  - Florida
  - Illinois
  - Kentucky
  - Maine
  - Missouri
  - New Jersey
  - North Dakota
- Vendors may require letter or tax exemption number
- Check with Customer Service prior to purchase
- Exemption listed on Pcard sleeve

## Pcard Protection and Security

- •The Cardholder is the **only** authorized user of the card
- Protect physical card and card number
- Be aware of your surrounding
- Use reputable vendors
- •Ensure online purchases are made on a secure site
- Do not email your card number
- •Do not keep copies of your card number, physically or electronically

### Pcard Purchases

- Posted to OpenBooks.ok.gov and subject to Open Records
- •Must be \$5,000 or less
- Must comply with Small Dollar Policy
- Must comply with Pcard Guide
- Must be used for business purposes only
- •Will randomly be selected for audit by Pcard office
  - Documentation is scanned to <u>Pcard@ouhsc.edu</u> for review

### Pcard Guide

- Pcard payments have less oversight and present more risk
- Charges authorized elsewhere are not necessarily allowable on Pcard
  - Grants
  - Foundation
  - Accounts Payable
- Guide serves as a reference but is not all-inclusive
- •Guide includes examples, explanations and GL account codes
  - https://www.ouhsc.edu/FinancialServices/AP/pcard\_guide.asp
- •Contact <u>Pcard@ouhsc.edu</u> for questions

# Yes List

| Appliances              | Books                                        | Bottled Water/Beverages                 | Cellular/Smart Phone Service           |
|-------------------------|----------------------------------------------|-----------------------------------------|----------------------------------------|
| Cellular/Smart Phones   | Classroom Materials/<br>Educational Supplies | Coffee/Coffee Supplies                  | Computer Parts/<br>Technology Supplies |
| Copies/Prints           | Décor                                        | Electronic/Digital/<br>Online Materials | Electronics                            |
| Employee Testing/Exams  | Employee Training                            | Equipment/Equipment Parts               | Event Supplies                         |
| Fees                    | Freight/Shipping/Handling                    | Furniture                               | Greeting/Seasonal Cards                |
| Laboratory Supplies     | Laundry Services                             | Notary/Notary Renewal                   | Office Supplies                        |
| Patient Supplies        | Personal Safety Supplies                     | Phone/Data/Internet Services            | Photos/Videos                          |
| Physician Credentialing | Pike Pass                                    | Printers                                | Resale Items/Merchandise               |
| Shop Supplies           | Subscriptions                                | Uniforms/Clothing Apparel               | Webinars                               |

# No List

| Advertising/Job Posting                        | Alcohol                                             | Ammunition                          | Awards                       |  |
|------------------------------------------------|-----------------------------------------------------|-------------------------------------|------------------------------|--|
| Bottled Water Service/<br>Water Machine Rental | Cash                                                | Certification/Accreditation         | Cloud/Data Storage           |  |
| Coffee Service/<br>Coffee Machine Rental       | Conference Registrations                            | Construction/Renovation             | Contracts/Agreements         |  |
| Desktop Computers/<br>Laptop Computers         | Domain Names                                        | Entertainment/Events/<br>Activities | Firearms                     |  |
| Food                                           | Foreign Vendors                                     | Fuel                                | Gift Cards/Gift Certificates |  |
| Gifts                                          | Insurance                                           | Labor/Maintenance/Repair            | Late Fees                    |  |
| Leases                                         | Licenses                                            | Lodging                             | Memberships                  |  |
| Personal Expenses                              | Photography/Videography                             | Postage Stamps                      | Prepayment                   |  |
| Radioactive Materials                          | Recruitment/Promotional Items                       | Rent/Lease Equipment                | Royalties                    |  |
| Services                                       | Software/Software Renewals/<br>Software Maintenance | Tobacco                             | Tuition                      |  |
| Utilities                                      | Warranties                                          |                                     |                              |  |

### Pcard Declines

- Pcards can be declined at the point of sale for various reasons
  - Incorrect PIN
  - Card not activated
  - Limits exceeded
  - Suspected fraudulent activity
  - Vendor categories
    - ATMs, hotels, pawn shops, etc.
- •Contact Bank of America or <a href="mailto:Pcard@ouhsc.edu">Pcard@ouhsc.edu</a> if declined

### Documentation

- Must be obtained for every charge, including reoccurring charges
- •Must be retained in accordance with the Record Retention Policy
- Types include
  - Invoice
  - Credit card receipt
  - Sales slip
  - Online order summary
- Must contain
  - Vendor name
  - Description/Itemization of purchase
  - Total amount charged, including shipping
  - Shipping address

### Itemized Documentation

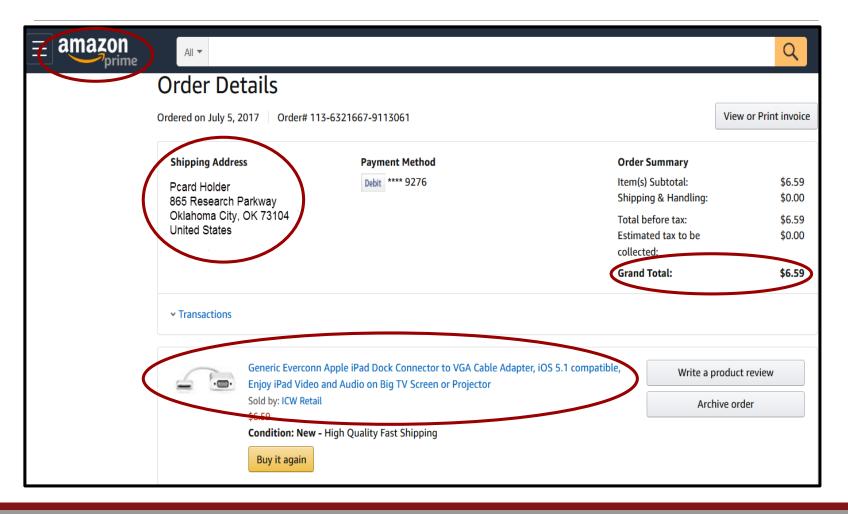

### Itemized Documentation

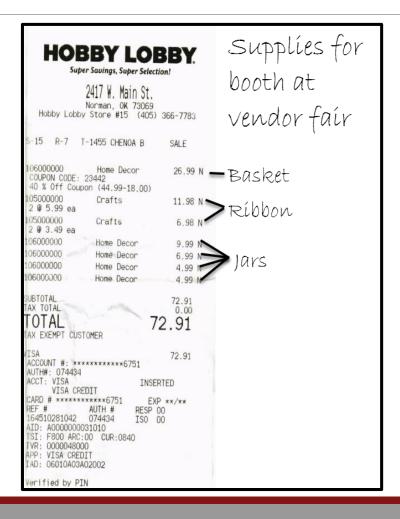

### Reconciliation Process

#### Accountholder/Cardholder

- Ensure purchase is allowable
- Ensure documentation is sufficient
- Update default chart field spread, if necessary
- Add comments, if required
- Sign off on transactions before cutoff date

#### **Approver**

- Ensure purchase is allowable
- Ensure documentation is sufficient
- Ensure chart field spread is accurate
- Add additional comments, if necessary
- Sign off on transaction before cutoff date

### Works Welcome Email

- •From Works on behalf of Pcard Bank of America
- •First link
  - Initial setup
  - Used only once
- Username
- Email address
- Second link
  - Works link to bookmark

Fron

Works <worksnoreply@works.com> on behalf of Pcard - Bank of America

<worksnoreply@works.com>

Subject:

[EXTERNAL] Pcard - Welcome to the Works application!

Please do not reply to the sender of this email. It is a system-generated email from the Works application used by your organization.

Read the message below regarding the Works application. If the message requests that you take an action in the application, a link may be included below the message to allow you easy access to the login screen.

A Notice From the Bank of America Merrill Lynch Works Application

To set your password, begin by entering your username or email address at this URL:

https://urldefense.proofpoint.com/v2/url?u=https-3A\_payment2.works.com\_works\_password-3FviewType-3DvalidateInitial-26pwdCode-3D2155665443-

2D2e90c921dbd78f06988473ac6bda10d11d6112f8b06546f4cb7edf679c612c1b&d=DwICAg&c=VjzId-SM5S6aVB\_cCGQ0d3uo9UfKByQ3sI6Audoy6dY&r=dYudE79yxSaUWqdWE5XPAg&m=8jQ8gszPqCk5xuszBTWww KjHNhvwb-3Im9lxFjN86CU&s=TG0DuVhKOnDGsXiCGmFi-MVRc\_qIsjWYt\$Q-wBftv38&e=

Your username: Test123

Your email address: Pcard@ouhsc.edu

If the above link does not work, copy and paste the link directly into your browser's location field. Before accessing the application, make sure your browser enables cookies, allows pop-up windows (for the

"https://urldefense.proofpoint.com/v2/url?u=http-3A\_works.com&d=DwICAg&c=VjzId-

SM5S6aVB\_cCGQ0d3uo9UfKByQ3sl6Audoy6dY&r=dYudE79yxSaUWqdWE5XPAg&m=8jQ8gszPqCk5xuszBTWww KjHNhvwb-3Im9JxFjN86CU&s=jKLNv0708E4aYsonkQAQ5XEscqm1hqgl2OrRcwbkLts&e="domain), and checks for newer versions of stored (cached) pages automatically. For more information on how to configure these settings, consult your browser's documentation.

Please also note that the link above allows you to access the application one time only. After your initial login, you must access the application by entering the following URL in your browser's location field:

https://urldefense.proofpoint.com/v2/url?u=http-

3A\_www.bankofamerica.com\_worksonline&d=DwICAg&c=VjzId-

SM5S6aVB\_cCGQ0d3uo9UfKByQ3sI6Audoy6dY&r=dYudE79yxSaUWqdWE5XPAg&m=8jQ8gszPqCk5xuszBTWww KjHNhvwb-3Im9lxFjN86CU&s=Y3iTljWsfvVEEkZexvQwIFXeJLNRCUP2mTV8KKha9o0&e=

We recommend that you use your browser to create a bookmark for this address to quickly access the application in the future.

## Works Initial Login

- Initial Security Check
  - Enter email address or HR ID

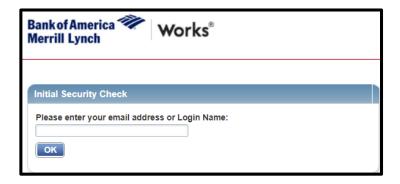

- Initial Password Setup
  - Eight characters
  - One alpha and one numeric required
  - Three security questions

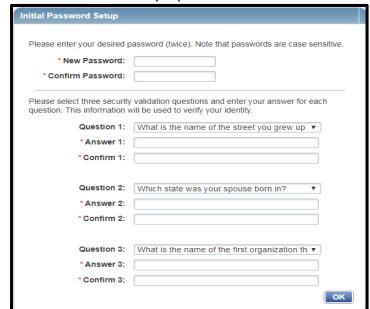

# Works Regular Login

- Login Name
  - HR ID
  - Password

#### Works password

- No single sign on
- Password reset
  - Click Forgot your password?

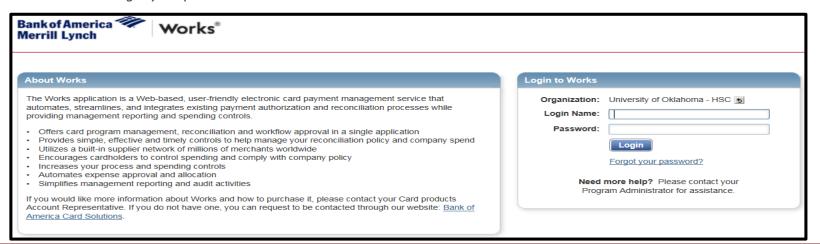

# Works Homepage – Accountholder/Cardholder

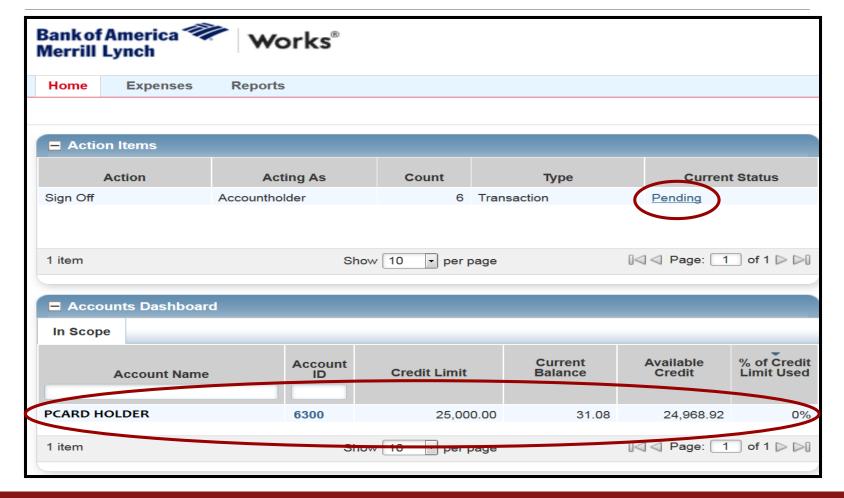

# Pending Transactions

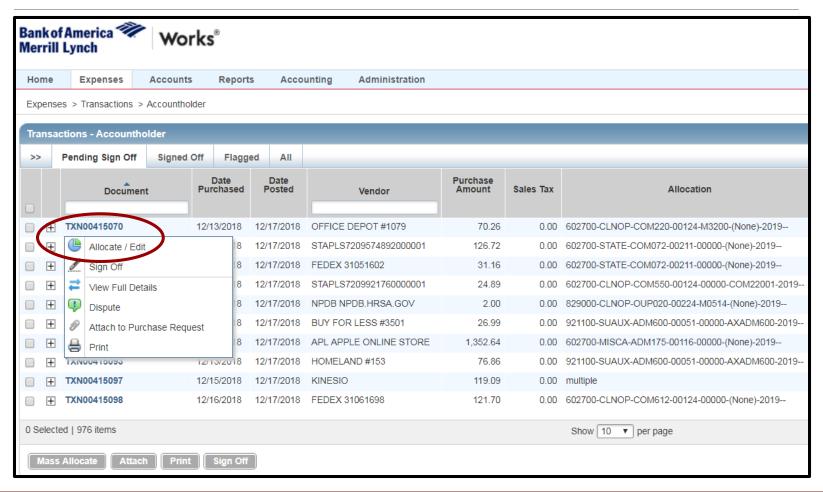

# Allocate/Edit

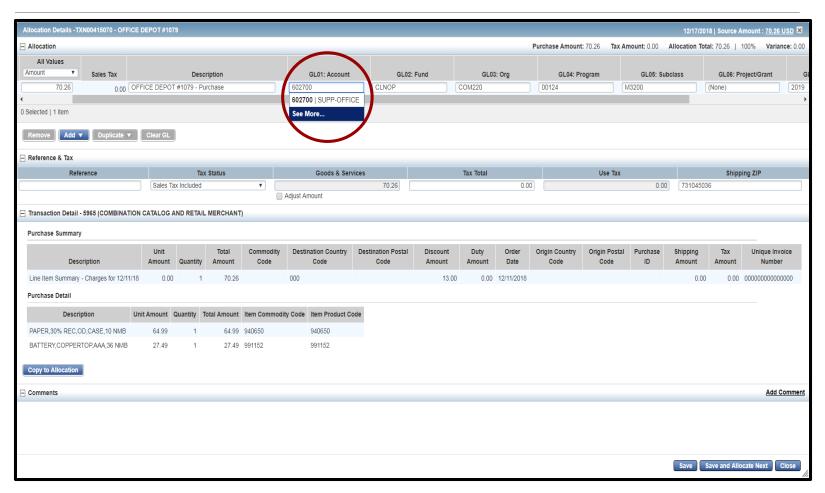

### See More

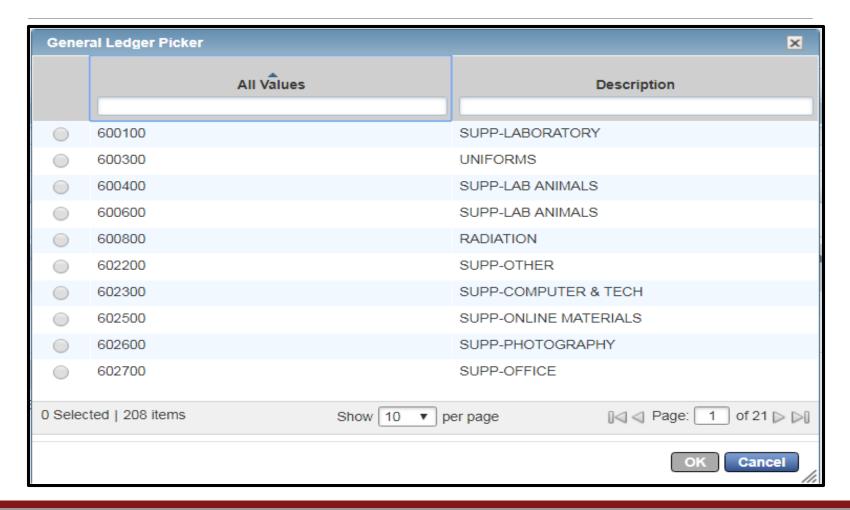

# Split Chart Field Spread

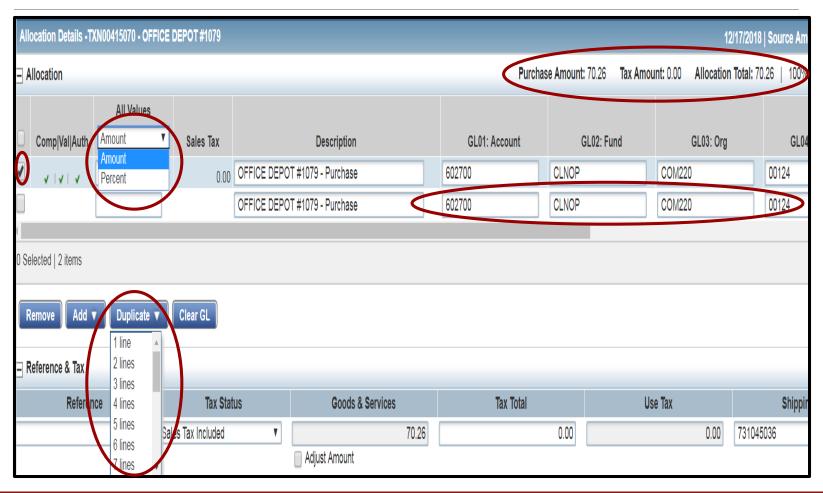

# Sign Off

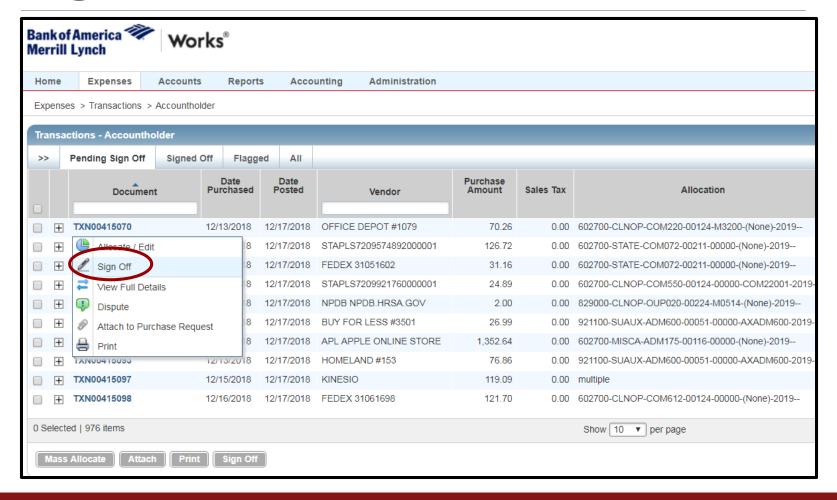

# **Optional Comments**

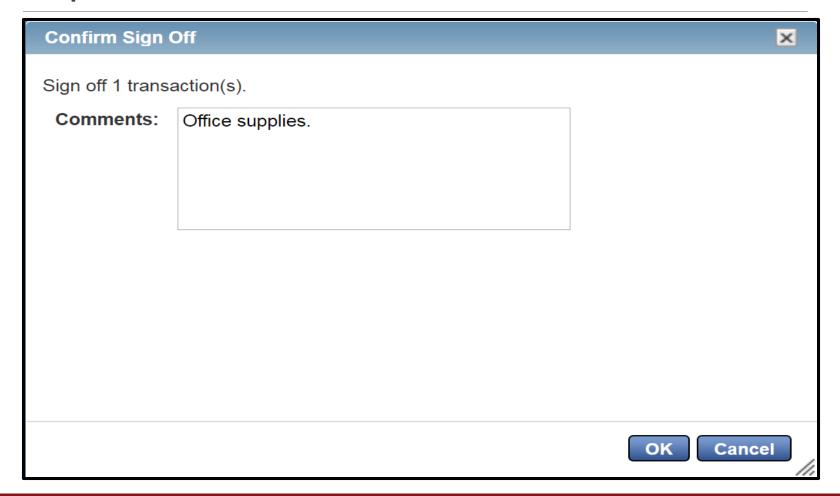

# Mass Allocate/Sign Off

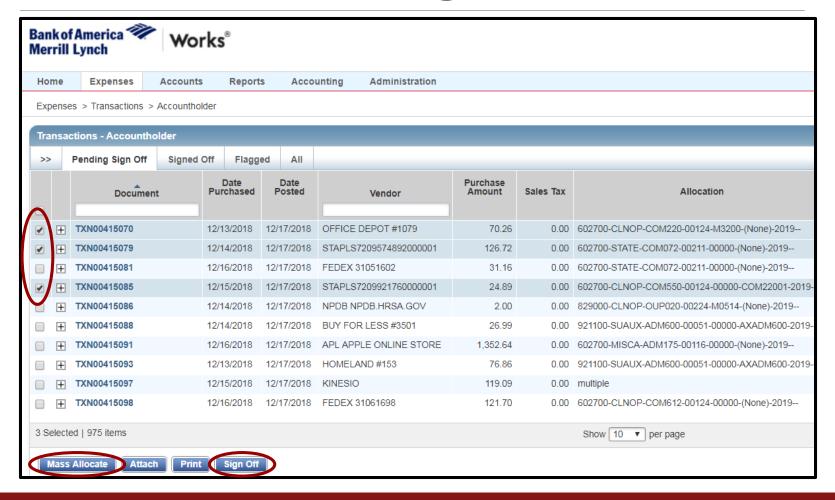

# Works Homepage - Approver

#### Acting As Accountholder

- Transactions <u>not</u> signed off on by the cardholder
- Act as the accountholder when signoff cannot be completed by the cardholder
- After sign off as the accountholder, transactions are not visible to the cardholder

#### Acting As Approver

- Transaction signed off on by the cardholder
- Act as the approver for all transactions
- After sign off as the approver, no other changes can be made in Works

| ■ Action Items |               |       |               |                |
|----------------|---------------|-------|---------------|----------------|
| Action         | Acting As     | Count | Туре          | Current Status |
| Sign Off       | Accountholder | 974   | Transaction   | Pending        |
| Sign Off       | Approver      | 172   | Transaction . | Pending        |

### **Cutoff Dates**

- Billing cycles cross months
- Named by when they begin
- Dates vary each month
- Separate cutoff dates for each cycle
- •24 hour posting delay
- Works available 24/7
- Calendar events available on Pcard website

| September |              |     |     |         |      |              |  |
|-----------|--------------|-----|-----|---------|------|--------------|--|
| Sun       | Mon          | Tue | Wed | Thu     | Fri  | Sat          |  |
| 1         | 2            | 3   | 4   | 5       | 6    | 7            |  |
| 8         | 9            | 10  | 11  | 12      | 13   | 14           |  |
| 15        | 16           | 17  | 18  | 19      | 20   | 21           |  |
| 22        | 23           | 24  | 25  | 26      | 27   | 28           |  |
| 29        | 30           |     |     |         |      |              |  |
|           | October      |     |     |         |      |              |  |
| Sun       | 3.4          | Т   | Wed | Thu     | Г!   | ,            |  |
| Sull      | Mon          | rue | weu | HIIU    | Fri  | Sat          |  |
| Juii      | Mon          | 1   | 2   | 3       | 4    | <b>Sat</b> 5 |  |
| 6         | <b>Mon</b> 7 |     |     |         |      |              |  |
|           |              | 1   | 2   | 3       | 4    | 5            |  |
| 6         | 7            | 1 8 | 2 9 | 3<br>10 | 4 11 | 5<br>12      |  |

### AP Pcard Website

- General Information
- Cutoff Information
  - List of current year dates
  - Calendar events as reminders
- Forms
  - Receipt and Agreement
  - Property Clearance Checklist
  - Tax Exemption Letter

- Pcard Application
- Pcard Guide
  - PDF document
  - Quick reference chart
    - GL Codes
    - Clarifications
- Policy and Procedures
  - Pcard Policy
  - Works procedural information

https://www.ouhsc.edu/FinancialServices/ap/pcard.asp

### Next Steps

- Apply for a Pcard
- Review the Pcard Guide
- •Discuss internal processes with your department
- Accept invitation to Amazon Business account
- •Contact <u>Pcard@ouhsc.edu</u> with questions

# Questions?